# Fehlerbehebung bei grundlegenden Netzwerkproblemen virtueller Systeme

# Inhalt

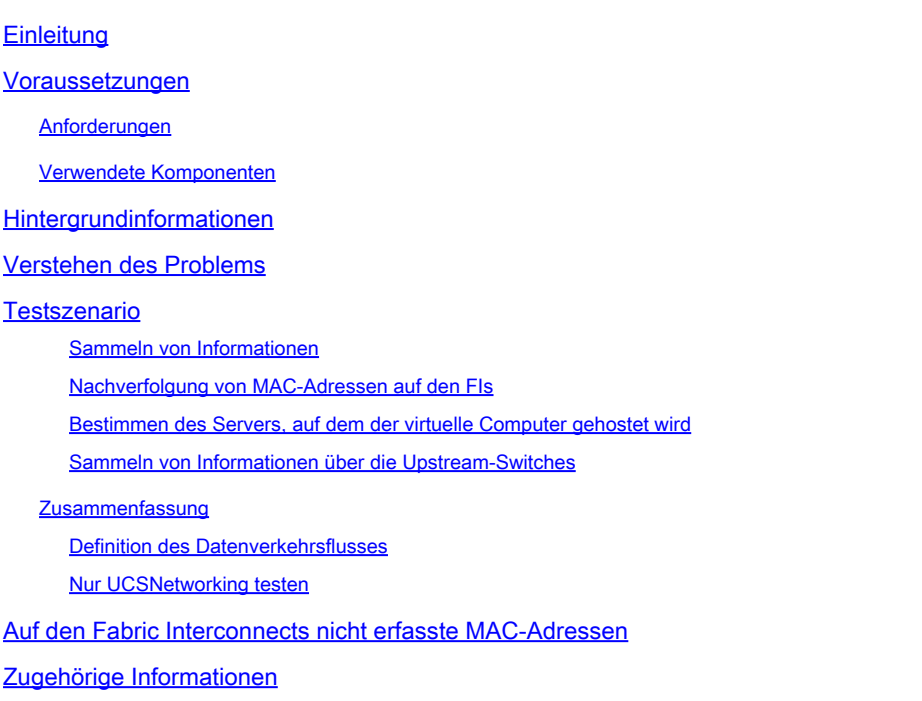

# **Einleitung**

In diesem Dokument wird beschrieben, wie grundlegende Probleme mit der Netzwerkverbindung auf virtuellen Systemen behoben werden.

## Voraussetzungen

#### Anforderungen

Cisco empfiehlt, dass Sie über Kenntnisse in folgenden Bereichen verfügen:

- Unified Computing System Manager-Domäne (UCSM)
- Cisco Unified Computing System Manager (UCSM) Command Line Interface (CLI)
- Cisco UCS Server der Serien B und C
- Grundlegende Netzwerkkonzepte
- ESXi

Verwendete Komponenten

Die Informationen in diesem Dokument basieren auf folgenden Software-Versionen:

- Cisco UCS Manager Version 2.x und höher
- Cisco UCS Fabric Interconnect der Serien 6200, 6300, 6400 und 6500
- Cisco Fabric Extender der Serien UCS 2200, 2300 und 2400 E/A-Modul

Die Informationen in diesem Dokument beziehen sich auf Geräte in einer speziell eingerichteten Testumgebung. Alle Geräte, die in diesem Dokument benutzt wurden, begannen mit einer gelöschten (Nichterfüllungs) Konfiguration. Wenn Ihr Netzwerk in Betrieb ist, stellen Sie sicher, dass Sie die möglichen Auswirkungen aller Befehle kennen.

## Hintergrundinformationen

Ein gängiges Szenario für Infrastrukturadministratoren, die Netzwerk- oder Konfigurationsänderungen vornehmen, ist der Verlust der Netzwerkverbindung auf ihren virtuellen Systemen. Dieses Dokument dient als Anleitung zur Fehlerbehebung, um die häufigsten Probleme zu identifizieren.

## Verstehen des Problems

Das häufigste Problem ist, dass die Ping-Verbindung zwischen virtuellen Systemen unterbrochen wird. Um das vollständige Bild zu erhalten, können wir anfangen zu fragen:

- Werden beide virtuellen Systeme in UCS-Servern gehostet?
- Befinden sich beide virtuellen Systeme in derselben UCSM-Domäne?
- Versuchen die virtuellen Systeme, über dasselbe VLAN zu kommunizieren?
- Welche Art von Netzwerkkonfiguration verwenden wir auf der Hypervisorseite? (ESXi verteilter Switch, NIC-Teaming usw.)
- Welches Modell verwenden die Upstream-Switches?

# Testszenario

Es wurden zwei neue virtuelle Systeme bereitgestellt und für die Verwendung von VLAN 70 konfiguriert. Sie können jedoch keine Pings für die anderen oder das Standard-Gateway durchführen.

```
Iroot0localhost "1# ping 192.168.70.1
PING 192.168.70.1 (192.168.70.1) 56(84) bytes of data.
From 192.168.70.24 icmp_seq=1 Destination Host Unreachable
From 192.168.70.24 icmp_seq=2 Destination Host Unreachable
From 192.168.70.24 icmp seq=3 Destination Host Unreachable
From 192.168.70.24 icmp_seq=4 Destination Host Unreachable
From 192.168.70.24 icmp_seq=5 Destination Host Unreachable
From 192.168.70.24 icmp seg=6 Destination Host Unreachable
îС.
--- 192.168.70.1 ping statistics ---
8 packets transmitted, 0 received, +6 errors, 100% packet loss, time 7191ms
pipe 3
[root0localhost "]# ping 192.168.70.23
PING 192.168.70.23 (192.168.70.23) 56(84) bytes of data.
From 192.168.70.24 icmp_seq=1 Destination Host Unreachable
From 192.168.70.24 icmp_seq=2 Destination Host Unreachable
From 192.168.70.24 icmp_seq=3 Destination Host Unreachable
From 192.168.70.24 icmp_seq=4 Destination Host Unreachable
From 192.168.70.24 icmp seq=5 Destination Host Unreachable
From 192.168.70.24 icmp seg=6 Destination Host Unreachable
`C.
--- 192.168.78.23 ping statistics ---8 packets transmitted, 0 received, +6 errors, 100% packet loss, time 7173ms
pipe 3
```
Virtuelle Systeme

- IMM-Übergang-4.0.1
- Alma Linux 9

**Hypervisor** 

• VMware ESXi, 7.0.3, 20842708

Sammeln von Informationen

MAC- und IP-Adressen beider virtueller Systeme:

- IMM-Ubergang-4.0.1
	- MAC: 00:50:56:ba:28:53
	- $\cdot$  IP: 192.168.70.23
	- $\cdot$  Host-IP: 10.31.123.38

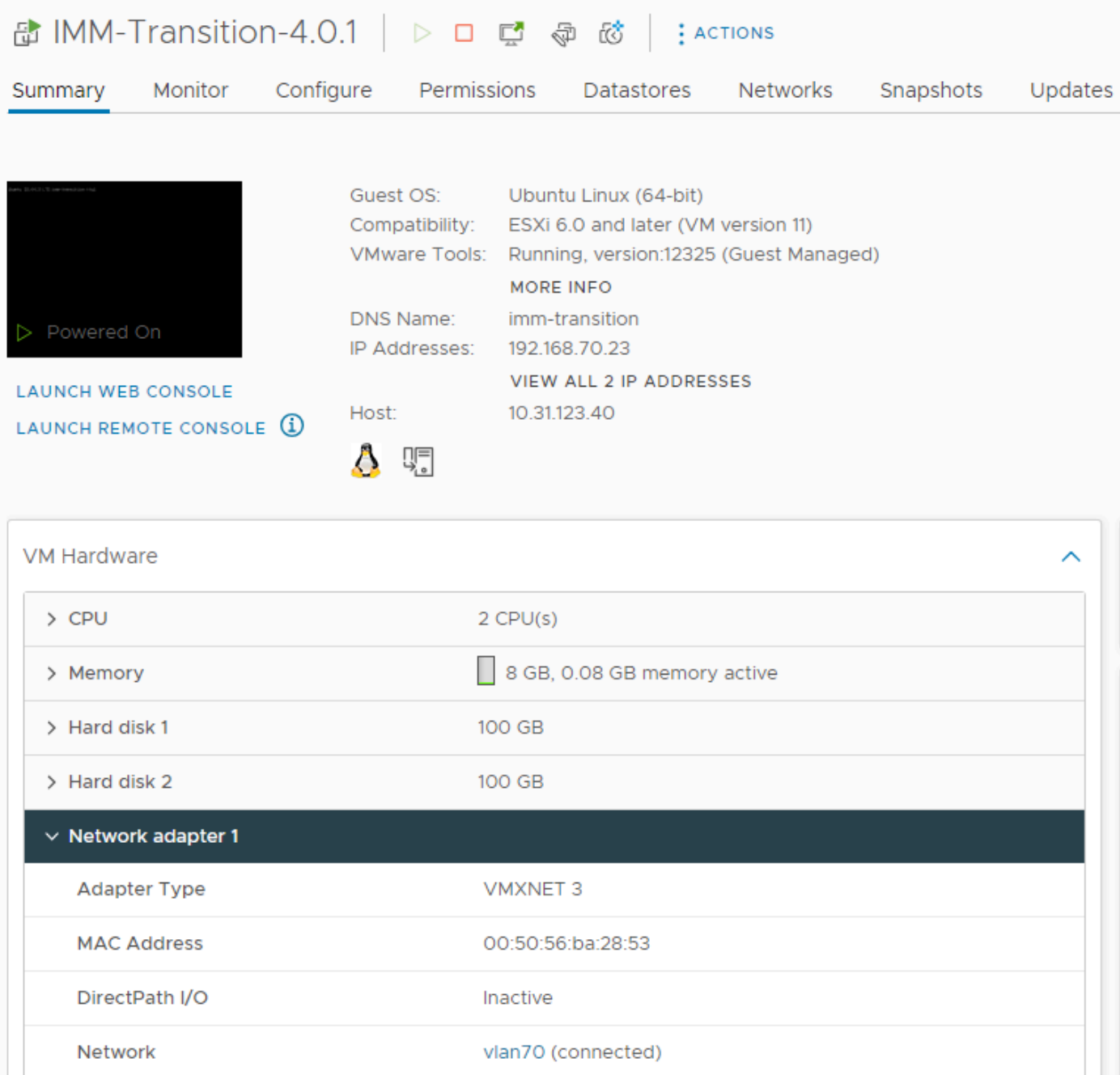

- Alma Linux 9
	- MAC: 00:50:56:ba:46:96
	- IP: 192.168.70.24
	- Host-IP: 10.31.123.40

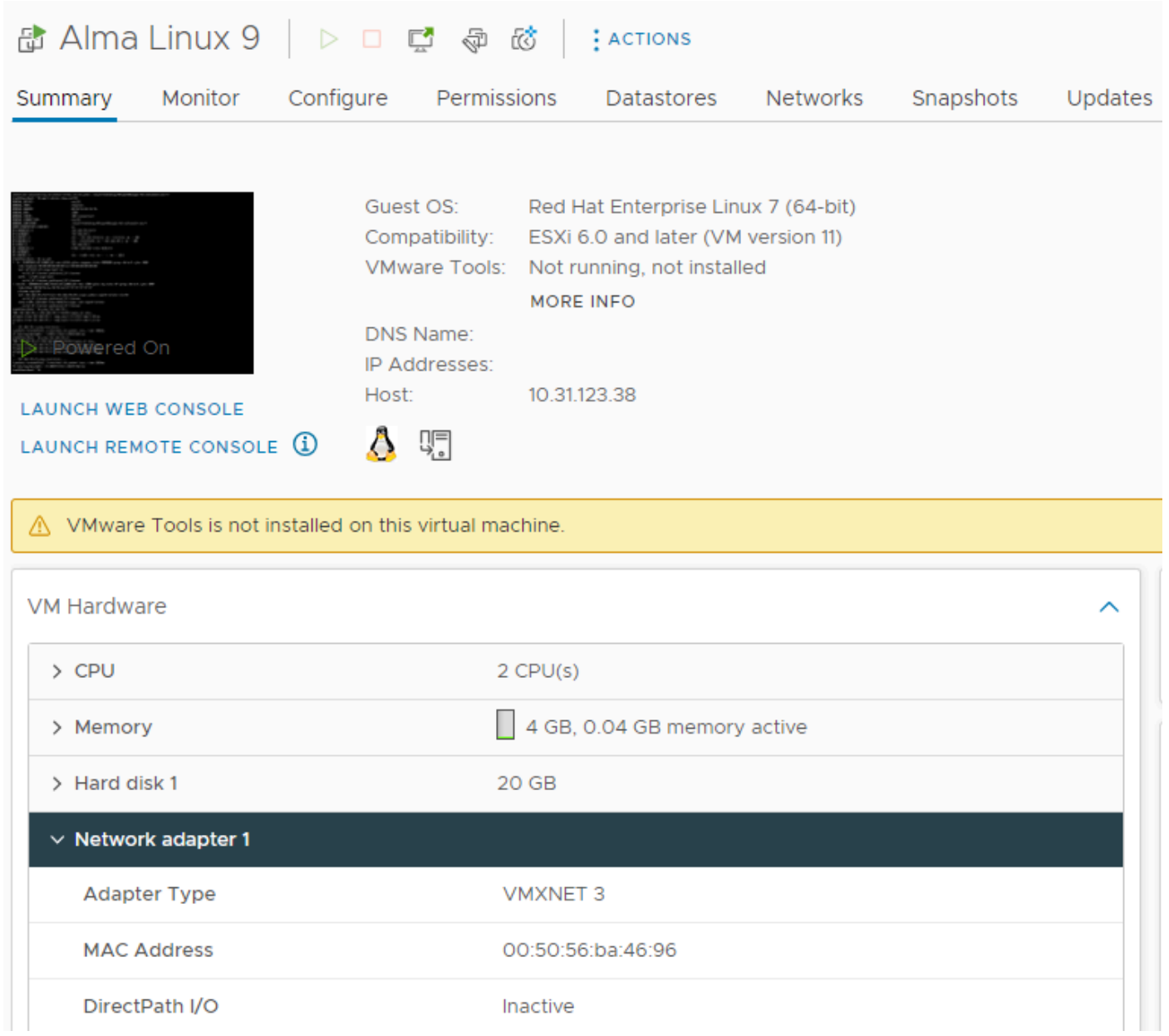

#### Nachverfolgung von MAC-Adressen auf den FIs

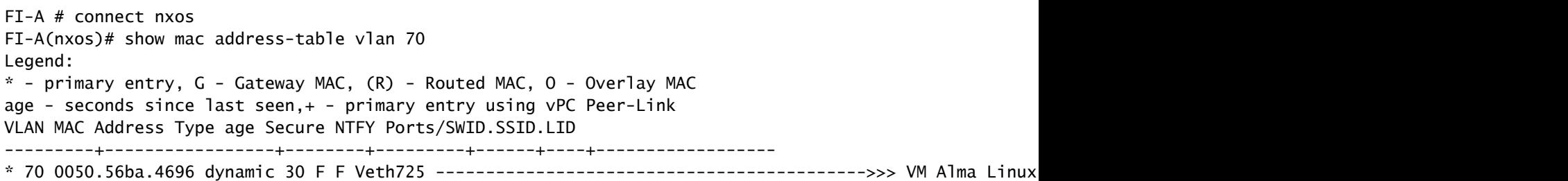

FI-B # connect nxos FI-B(nxos)# show mac address-table vlan 70 Legend: \* - primary entry, G - Gateway MAC, (R) - Routed MAC, O - Overlay MAC age - seconds since last seen,+ - primary entry using vPC Peer-Link

VLAN MAC Address Type age Secure NTFY Ports/SWID.SSID.LID

---------+-----------------+--------+---------+------+----+------------------

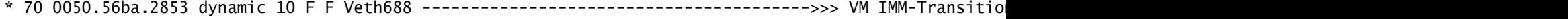

Bestimmen des Servers, auf dem der virtuelle Computer gehostet wird

FI-A(nxos)# show running-config interface vethernet725

!Command: show running-config interface Vethernet725 !Time: Thu Feb 1 11:59:39 2024

version 5.0(3)N2(4.13k)

interface Vethernet725 description server 1/3, VNIC vnic\_a1 ---------------------------------------->>> VM Alma Linux 9 is hosted on Server 1/3 and the vnic name is vnic\_a1 switchport mode trunk no lldp transmit no lldp receive no pinning server sticky pinning server pinning-failure link-down no cdp enable switchport trunk allowed vlan 69-70,72,470 bind interface port-channel1287 channel 725 service-policy type queuing input org-root/ep-qos-BestEffort no shutdown

FI-B(nxos)# show running-config interface vethernet 688

!Command: show running-config interface Vethernet688 !Time: Thu Feb 1 12:06:44 2024

version 5.0(3)N2(4.13k)

interface Vethernet688 description server 1/5, VNIC vnic\_b1 ---------------------------------------->>> VM IMM-Transition-4.0.1 is hosted on Server 1/5 and the vnic name is vnic\_b1 switchport mode trunk switchport trunk allowed vlan 69-70,72,470 no lldp transmit no lldp receive no pinning server sticky pinning server pinning-failure link-down no cdp enable service-policy type queuing input org-root/ep-qos-BestEffort bind interface port-channel1282 channel 688 no shutdown

Sammeln von Informationen über die Upstream-Switches

```
Capability Codes: R - Router, T - Trans-Bridge, B - Source-Route-Bridge
S - Switch, H - Host, I - IGMP, r - Repeater,
V - VoIP-Phone, D - Remotely-Managed-Device,
s - Supports-STP-Dispute
```
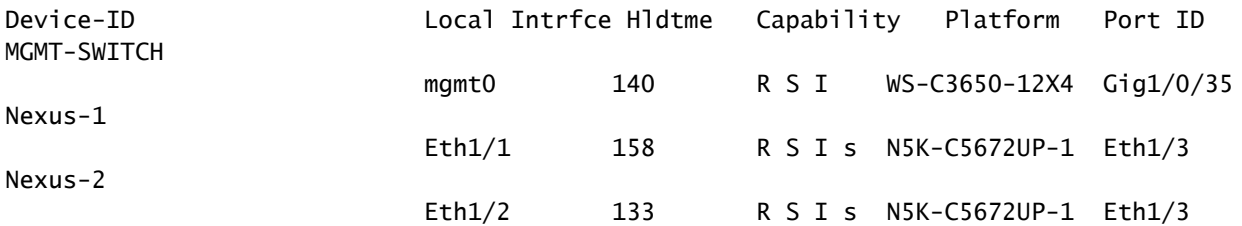

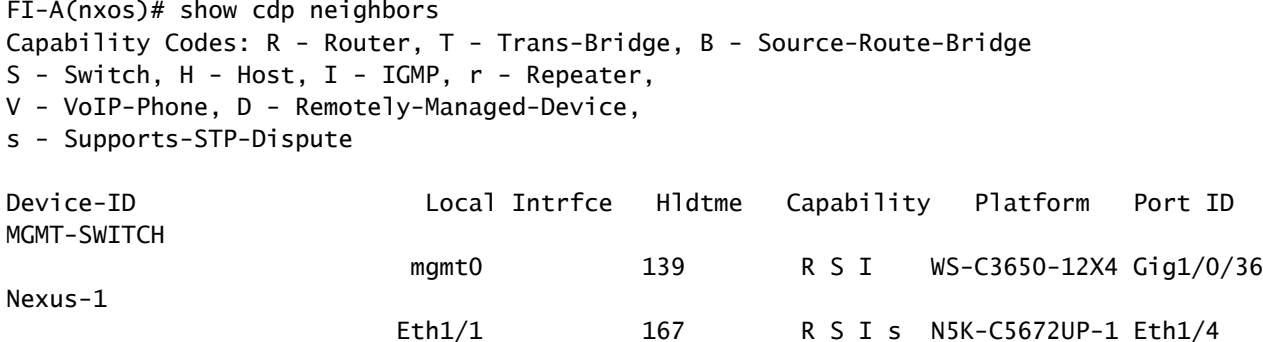

#### Zusammenfassung

Nexus-2

Die MAC-Adressen von virtuellen Systemen werden auf FI-A bzw. FI-B und VLAN 70 • erfasst.

Eth1/2 132 R S I s N5K-C5672UP-1 Eth1/4

- Virtuelle Systeme werden auf verschiedenen UCS-Servern, aber in derselben UCSM-Domäne gehostet.
- Upstream-Switches sind N5K-C5672UP-1 und stellen in beiden Fabric Interconnects eine Verbindung zu den Ethernet1-2-Schnittstellen her.

#### Definition des Datenverkehrsflusses

- Wenn sich Quelle und Ziel im selben Subnetz oder VLAN befinden, wird der Datenverkehr in derselben Broadcast-Domäne weitergeleitet.
- Wenn sich Quelle und Ziel in einem anderen Subnetz oder VLAN befinden, wird der Datenverkehr in eine andere Broadcast-Domäne weitergeleitet.
- Wenn Quelle und Ziel im selben Fabric Interconnect erfasst werden, wird der Datenverkehr lokal über den Fabric Interconnect vermittelt.
- Wenn Quelle und Ziel in einem anderen Fabric Interconnect erfasst werden, wird der •Datenverkehr an den Upstream weitergeleitet.

Für dieses spezielle Szenario gilt:

Quelle und Ziel befinden sich in derselben Broadcast-Domäne, wurden jedoch in • verschiedenen Fabric Interconnects erfasst, sodass der Datenverkehr an das Upstream-Netzwerk gesendet wird.

#### Nur UCS Networking testen

Um das lokale Switching des Fabric Interconnects zu testen, ohne dass das Upstream-Netzwerk in den Datenverkehrsfluss involviert ist, kann ein Failover erzwungen werden, damit beide virtuellen Systeme in demselben Fabric Interconnect erfasst werden. In diesem Beispiel wird VM IMM-Transition-4.0.1 nach FI-A verschoben.

- Von vorheriger Fehlerbehebung:
	- VM Alma Linux 9 wird auf Server 1/3 gehostet, auf FI-A gelernt und veth725 verwendet, was vnic\_a1 ist.
	- VM IMM-Transition-4.0.1 wird auf Server 1/5 gehostet, erlernt auf FI-B und unter Verwendung von veth688 (vnic\_b1).
- Über UCSM:

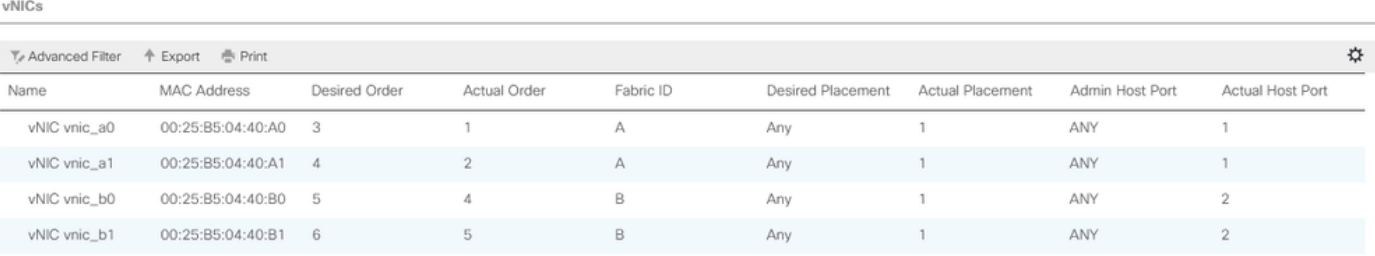

- Server 1/5 verfügt über 2 vNICs auf FI-A und 2 auf FI-B
- Um die Neuausrichtung auf FI-A zu erzwingen, deaktivieren Sie die vNICs auf der B-Seite, •beginnend mit der vNIC, die vom virtuellen System verwendet wird. In diesem Szenario wurden vnic\_b0 und vnic\_b1 deaktiviert.

Equipment / Chassis / Chassis 1 / Servers / Server 5 / Adapters / Adapter 1 / NICs / NIC 4

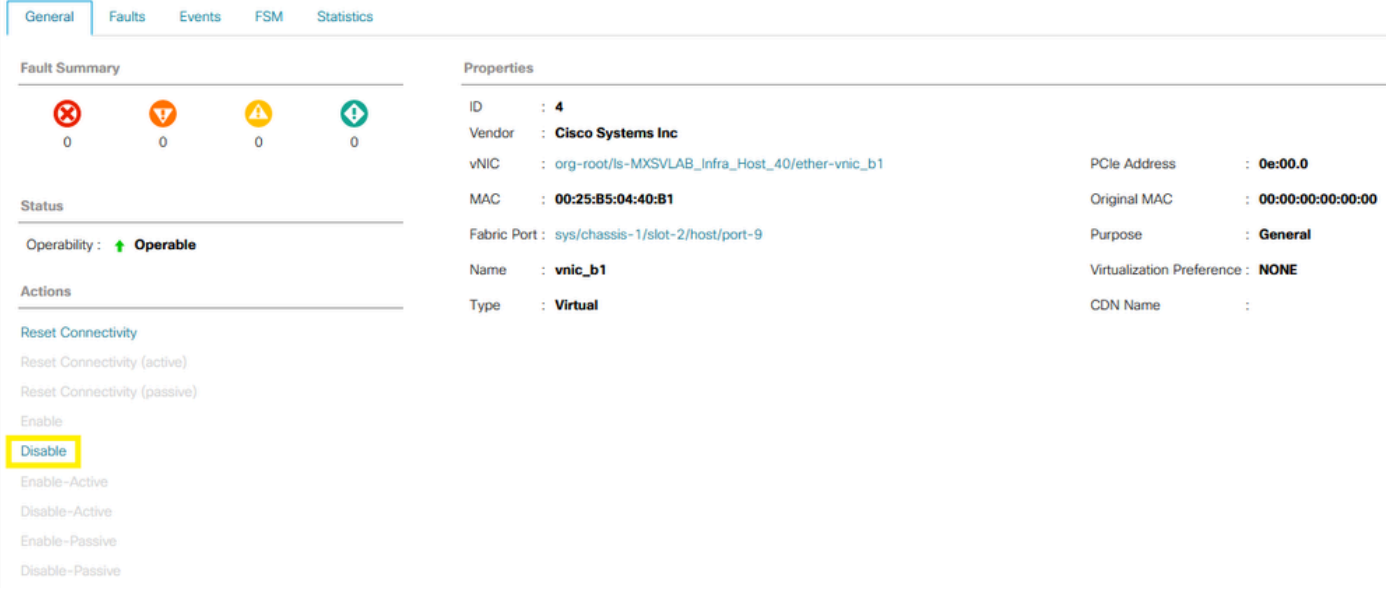

• Nachdem alle vNICs auf FI-B deaktiviert wurden, wird VM IMM-Transition-4.0.1 jetzt auf FI-A zusammen mit VM Alma Linux 9 gelernt.

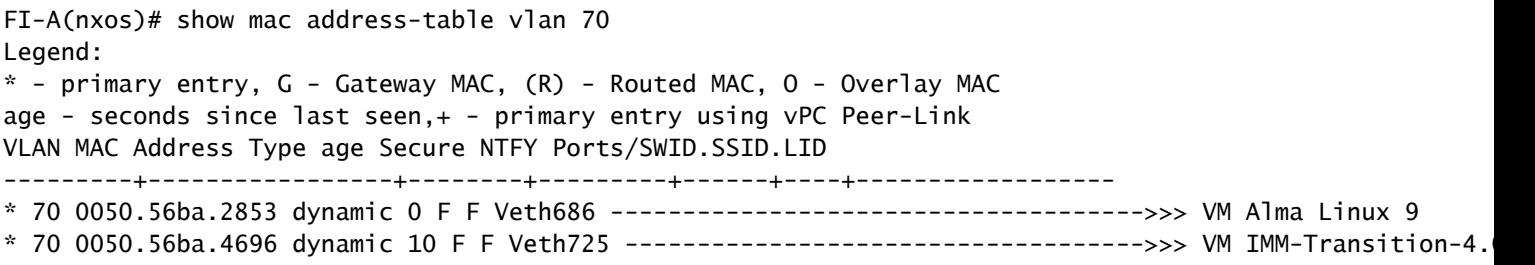

Da alle anderen Elemente auf der UCS-Seite wie erwartet konfiguriert wurden, funktioniert •der Ping-Befehl nun, da der Datenverkehr lokal von FI-A umgeleitet wird. Daher muss die Untersuchung auf dem vorgelagerten Netz fortgesetzt werden.

```
[root0localhost "]# ping 192.168.70.23
PING 192.168.70.23 (192.168.70.23) 56(84) butes of data.
64 butes from 192.168.70.23: icmp_seq=1 ttl=64 time=1.62 ms
64 butes from 192.168.70.23: icmp_seq=2 ttl=64 time=0.313 ms
64 bytes from 192.168.70.23: icmp_seq=3 ttl=64 time=0.457 ms
64 bytes from 192.168.70.23: icmp_seq=4 ttl=64 time=0.495 ms
64 butes from 192.168.70.23: icmp seq=5 ttl=64 time=0.508 ms
^c
--- 192.168.78.23 ping statistics ---5 packets transmitted, 5 received, 0% packet loss, time 4005ms
rtt min/avg/max/mdev = 0.313/0.677/1.616/0.474 ms
[root@localhost "]#
```
### Auf den Fabric Interconnects nicht erfasste MAC-Adressen

• Überprüfen Sie, ob das VLAN auf den vNICs richtig konfiguriert ist.

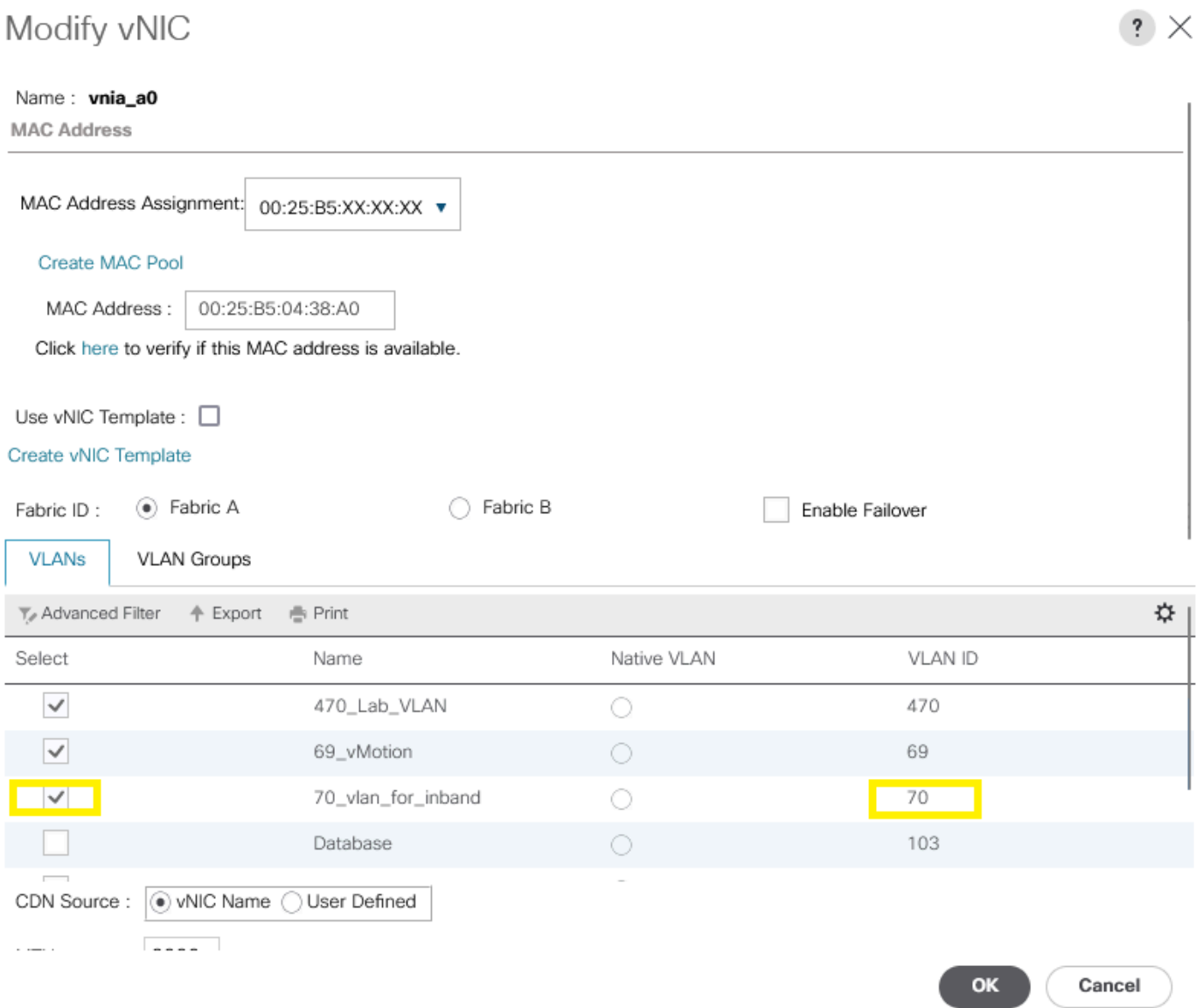

• Überprüfen Sie, ob das VLAN für die Uplinks richtig konfiguriert ist.

FI-A(nxos)# show running-config interface port-channel 1

!Command: show running-config interface port-channel1 !Time: Fri Feb 2 13:05:59 2024

version 5.0(3)N2(4.13k)

interface port-channel1 description U: Uplink switchport mode trunk pinning border switchport trunk allowed vlan 1,69-70,72,470 speed 1000

• Überprüfen Sie, ob das VLAN auf ESXi richtig konfiguriert ist.

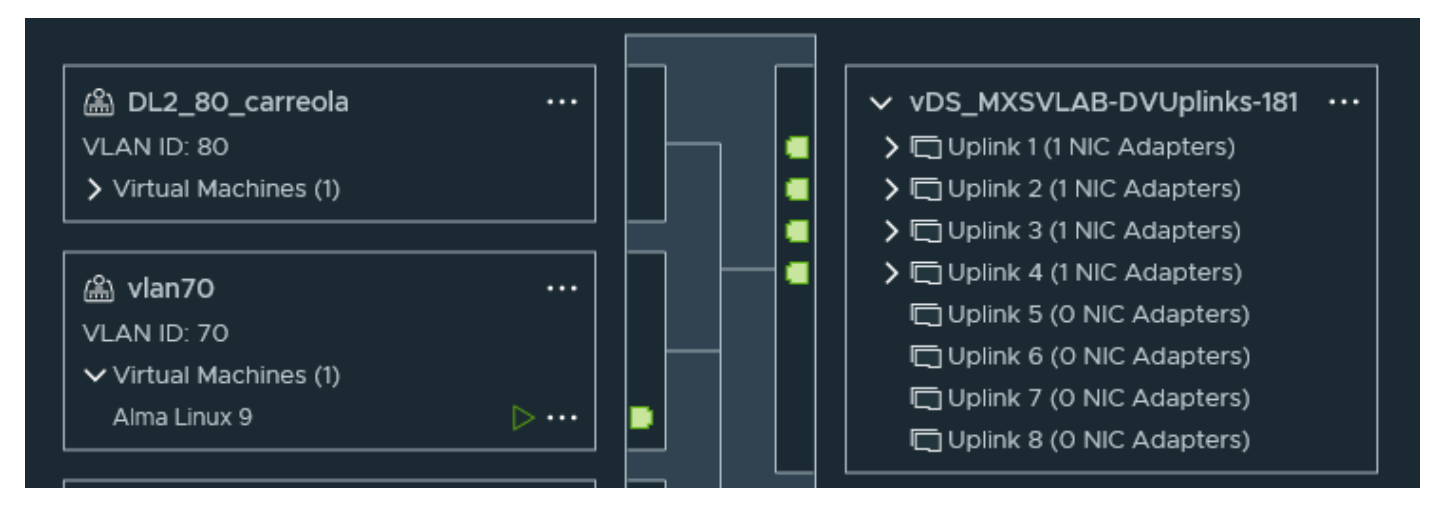

Validieren Sie die vmnic, die von der virtuellen Maschine auf dem ESXi-Host verwendet wird. • Verwenden Sie die **esxtop** with-Option, um die Bindung abzurufenn.

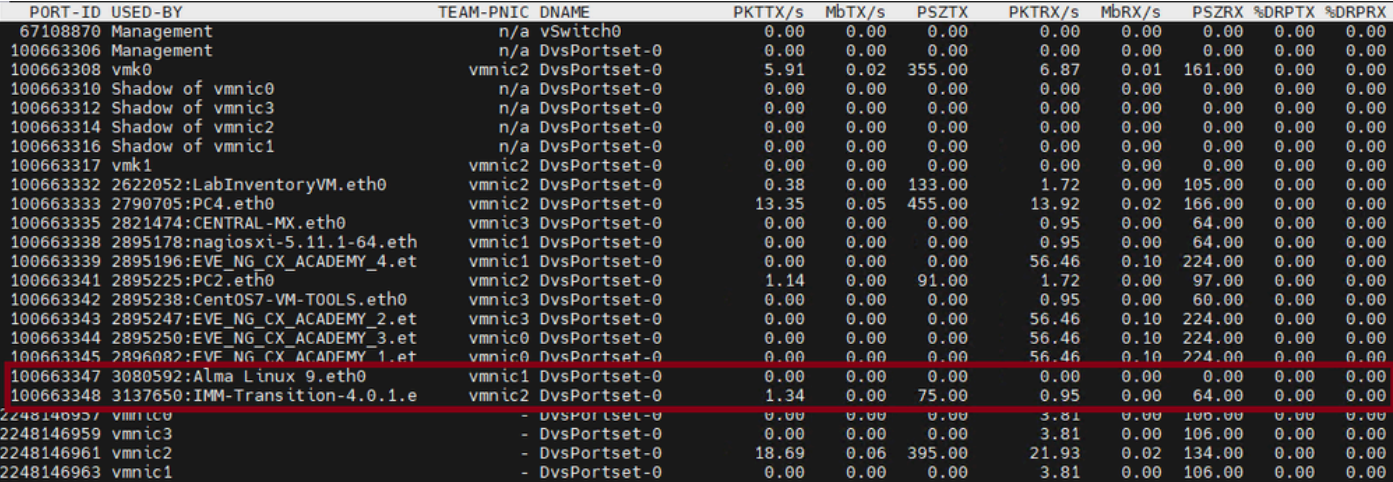

- Virtuelle Systeme verwenden vmnic1 und vmnic2 auf Host 1/3.
- Zuordnung von MAC-Adressen von ESXi vmnics zu UCS vNICs

[root@esx38:~] esxcfg-nics -l Name PCI Driver Link Speed Duplex MAC Address MTU Description vmnic0 0000:06:00.0 nenic Up 20000Mbps Full 00:25:b5:04:38:a0 9000 Cisco Systems Inc Cisco VIC Ethernet vmnic1 0000:07:00.0 nenic Up 20000Mbps Full 00:25:b5:04:38:a1 9000 Cisco Systems Inc Cisco VIC Ethernet vmnic2 0000:08:00.0 nenic Up 20000Mbps Full 00:25:b5:04:38:b0 9000 Cisco Systems Inc Cisco VIC Ethernet vmnic3 0000:09:00.0 nenic Up 20000Mbps Full 00:25:b5:04:38:b1 9000 Cisco Systems Inc Cisco VIC Ethernet

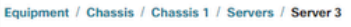

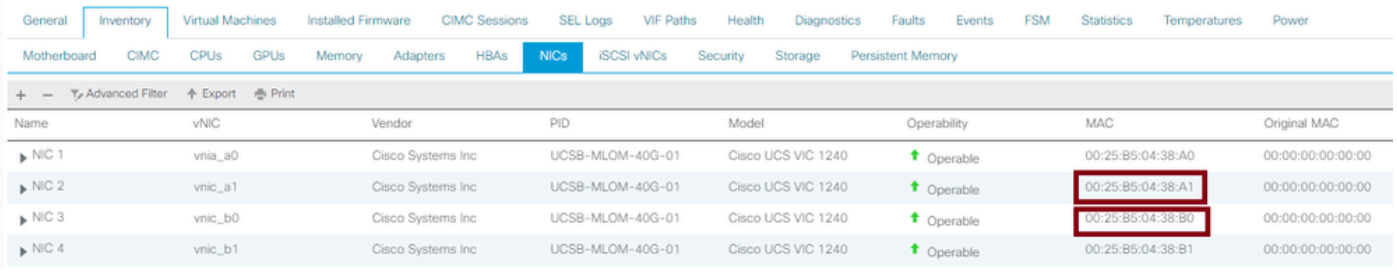

- Leitet das Betriebssystem den Frame weiter? (Mit einer Paketerfassung bestätigen.)
- VIC-Adapter
- IOM (HIF und NIF)

# Zugehörige Informationen

• [Technischer Support und Downloads von Cisco](https://www.cisco.com/c/de_de/support/index.html?referring_site=bodynav)

#### Informationen zu dieser Übersetzung

Cisco hat dieses Dokument maschinell übersetzen und von einem menschlichen Übersetzer editieren und korrigieren lassen, um unseren Benutzern auf der ganzen Welt Support-Inhalte in ihrer eigenen Sprache zu bieten. Bitte beachten Sie, dass selbst die beste maschinelle Übersetzung nicht so genau ist wie eine von einem professionellen Übersetzer angefertigte. Cisco Systems, Inc. übernimmt keine Haftung für die Richtigkeit dieser Übersetzungen und empfiehlt, immer das englische Originaldokument (siehe bereitgestellter Link) heranzuziehen.